## **PERMISSIONS EN SECURITE NECESSAIRES AU BON FONCTIONNEMENT DES LOGICIELS - maj du 14/01/07REPERTOIRES SOUS HARP.LOG (ou WINAPPLI selon les serveurs)Nom du répertoire souvent choisi Logiciel concerné Particularités - remarques MODIFIER pour le groupe gProf et LIRE ET EXECUTER pour le groupe gEleve (enlever gHarp)** Bureau **Russian Europe et au Contracteur de la répertoire créé par Harp - raccourcis** Harp répertoire créé par Harp - harp prof et base de donnéesStation répertoire créé par Harp - raccourcis **Par défaut, HARP, après une génération des droits (notamment lors de la bascule de début d'année) met Gprof en lecture, écriture et modification.On peut affiner en supprimant Gprof, Geleve et Gsys mais il faut absolument ajouter le groupe Gharp en rx (lire et exécuter) et le(s) compte(s) administrateur de HARP en rxwd (lecture et modification) sans quoi l'ajout, la modification ou la suppression d'un logiciel dans la base de harp ne pourra s'effectuer correctementLIRE ET EXECUTER pour les groupes gProf et gEleve (enlever gHarp)**Abisuite Abi suite version 2.0.7acroread4 acrobat reader 4 Animchim3 Animations chimieAnimol **Animol** Animation molécules Assr – entrainement Aviméca Aviméca – vidéoc **c** apprentissage ordre alphabétique bacBaliste **Baliste**  Bilanw2000 Bilan w2000buchette **buchette** - soutien cabri cabri cabri - figures géométriques Calceuro Calculatrice en euros calmenta calmenta - calcul mental Cea Cea – animation flash sur l'énergieChronos Chronos – animation claris3 claris home page 3.0 - création webClic menu Clic menu – lanceur Cloporte Cloporte – animation Condmetal Conduction métal – animationCroco Crocodile physicsDreamweaver 2 Dreamweaver 2.0

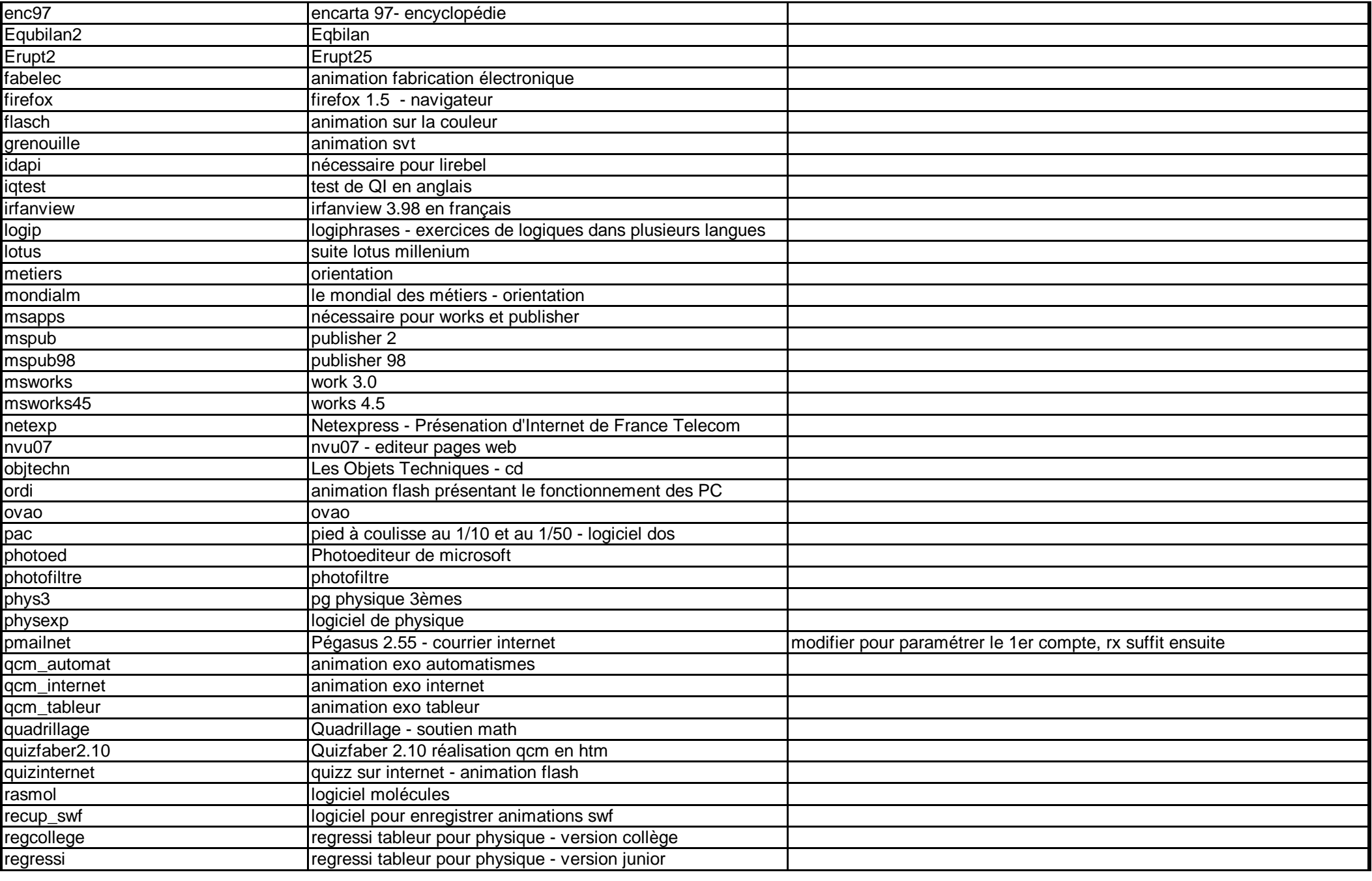

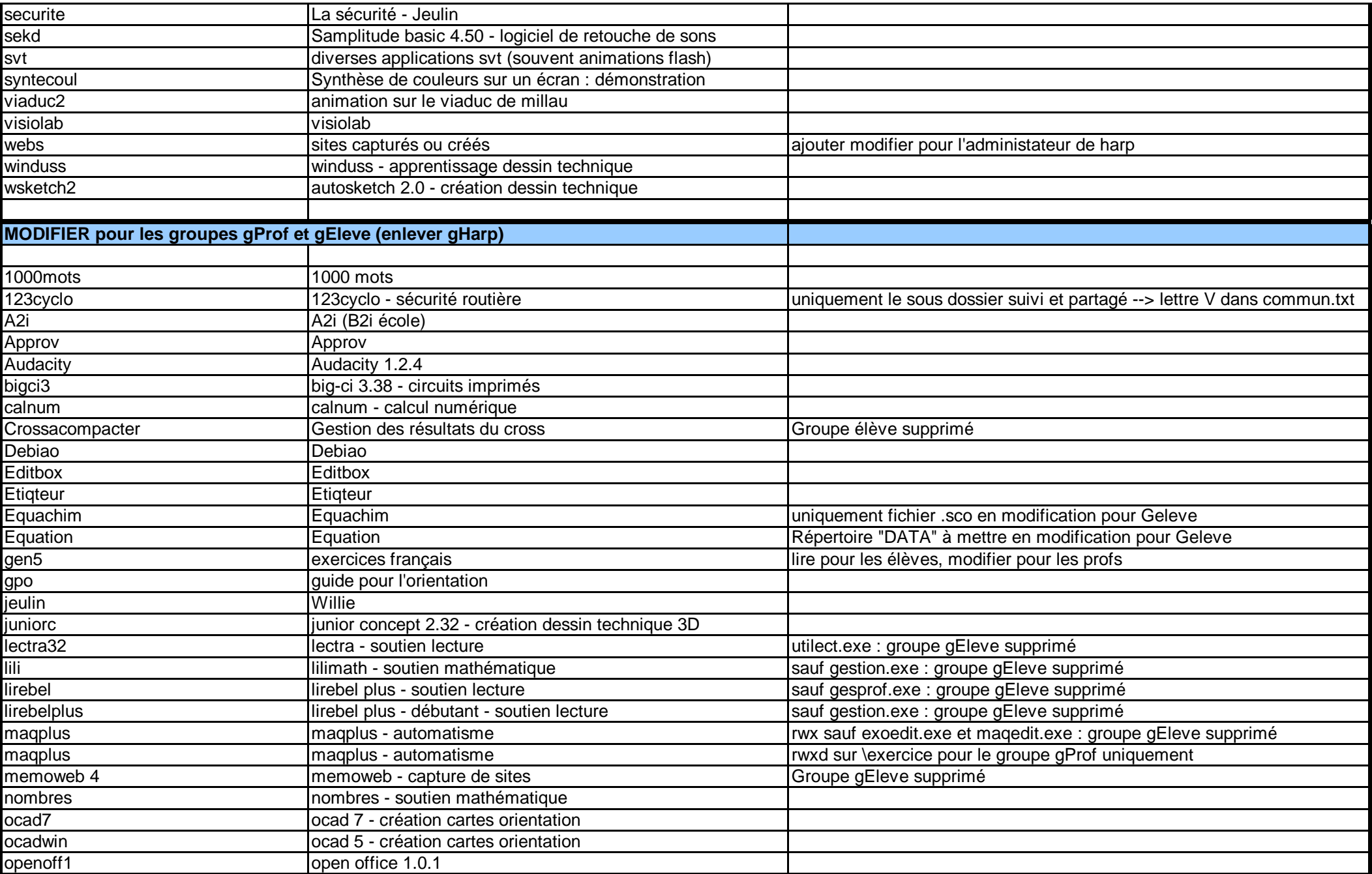

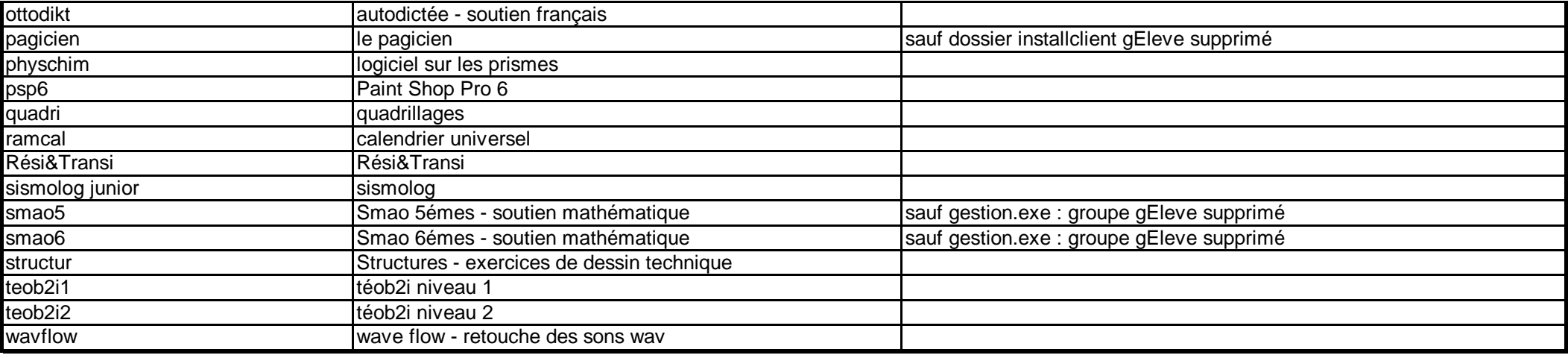